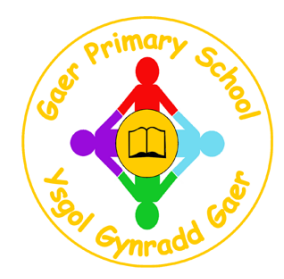

# **Year 6 Home Learning**

Set: Friday 5<sup>th</sup> October 2018 Complete By: Wednesday 10<sup>th</sup> October 2018

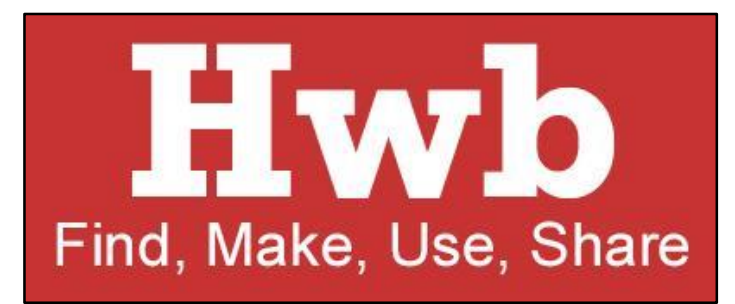

#### **-- HWB WEEK --**

**All home learning this week can be undertaken using Hwb. Children know their usernames and passwords and can submit their home learning via the Hwb / sharing function. Instructions on how to do this can be found below.**

### **Spelling**

In *j2e > j2blast > SpellBlaster* children can learn their spelling list using the interactive 'SpellBlaster' game. Their list can be found by following the instructions below:

- 1. Log in to Hwb.
- 2. Click on Just2Easy.
- 3. Click on j2blast.
- 4. Click on SpellBlaster.
- 5. Click on 'Go Practise'.

6. On the tab click on 'Shared'. Children will then be able to locate thier spelling list (List A, List B or List C).

7. Practise!

Alternatively, below are three spelling lists, the learners have been directed to the appropriate list for them and only need to practise their list. You may wish to practise using the look, say, cover, write, check method. The learners are then asked to put their words into sentences to fully embed the spelling patterns. The learners will be tested on their spellings every **Friday.**

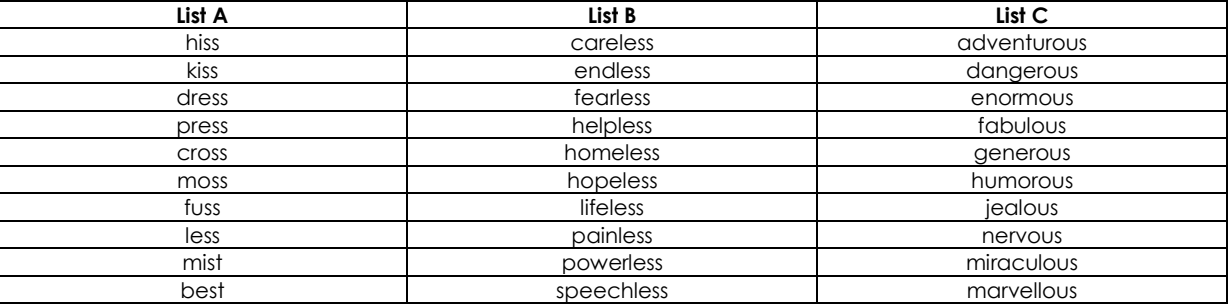

## **Reading**

This week we would like the children to research an area of their choice. This could be anything of interest ranging from Australia to aeroplanes. Children can use *Hwb / Encyclopaedia Britannica* to undertake this reading activity. This can be done by:

- 1. Logging in to Hwb.
- 2. Click on Hwb Tools.
- 3. Click on Encyclopaedia Britannica.
- 4. Type in what you would like to learn about.
- 5. Discover!

Alternatively, daily reading for 10 to 15 minutes. This could take the form of a reading book from school, a book from home, a magazine, a newspaper or even a website such as News round.

### **Maths**

In *j2e > j2blast > Time Table Blast* children can learn their times tables using the interactive 'ttBlast' game. They can access Times Table blast by following the instructions below:

- 1. Log in to Hwb.
- 2. Click on Just2Easy.
- 3. Click on j2blast.
- 4. Click on ttBlast.
- 5. Click on 'Go Practise'.

6. Once children have practised they can then have a go of 'Going Live' – where they will test themselves against fellow pupils from across the World!

Alternatively, children can practise their times tables from the following:

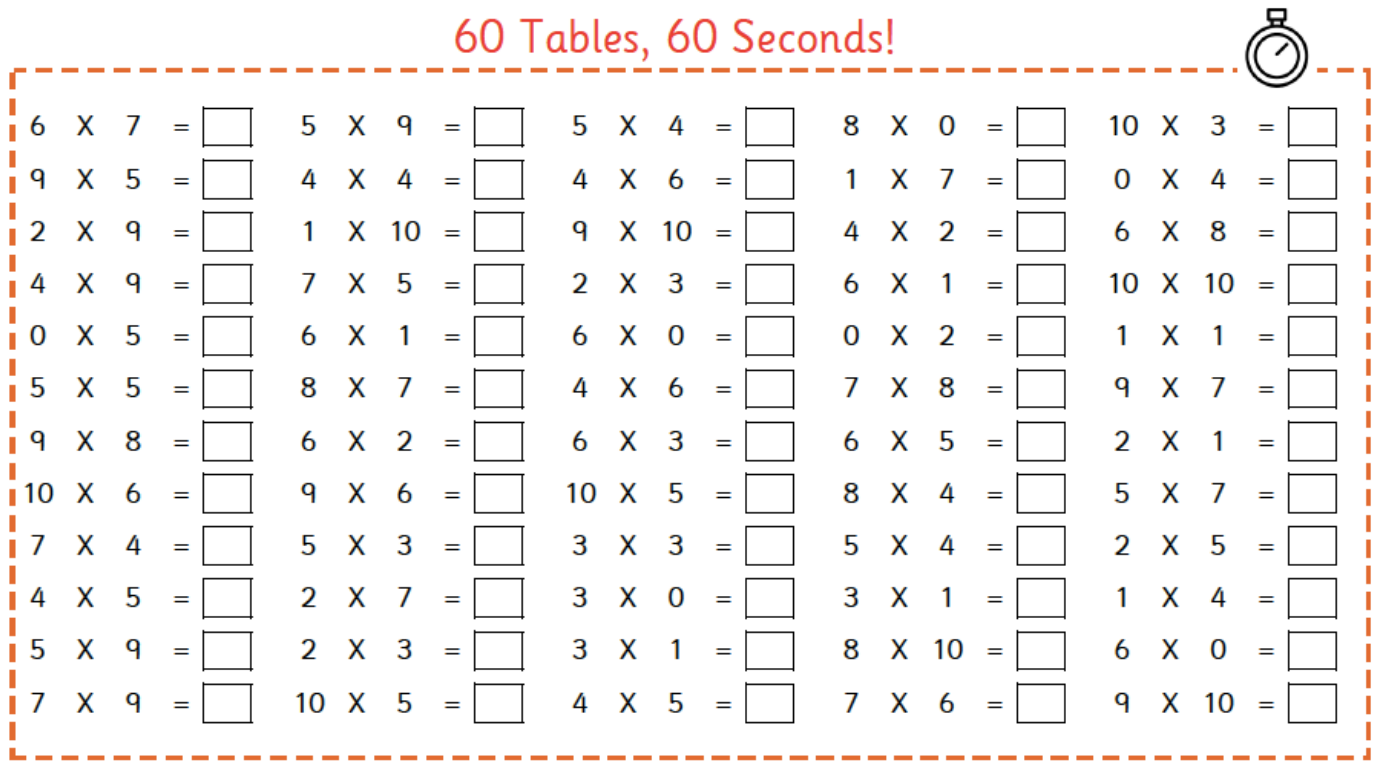

## **Self-Portrait Computer Art**

Using *jit5 > paint* we would like the children to undertake a self-portrait of themselves. Once they have created their self-portrait they will then need to share it with their class teacher. Instructions on how to access jit5 and how to share files with their class teacher can be found below:

Creating Your Self-Portrait

- 1. Log in to Hwb.
- 2. Click on Just2Easy.
- 3. Click on jit5.
- 4. Click on the paint tab (at the top).
- 5. Create your self-portrait. Make sure you write your name on it too!
- 6. Click on the 'save' icon.

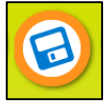

Sharing Your Self-Portrait with Your Teacher

- 1. Log in to Hwb.
- 2. Click on Just2Easy.
- 3. Click on files.
- 4. Click on the green 'i' icon on your file

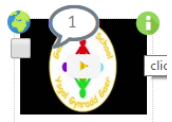

#### 5. Click share.

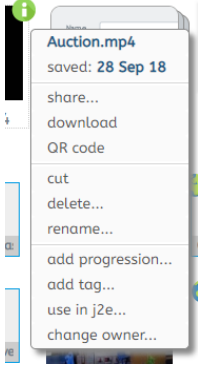

- 6. Click on add.
- 7. Click on users.
- 8. Click on your teacher name.
- 9. Close the 'share paint' dialog box using the 'x' in the top right hand corner.

Alternatively, children can draw a self-portrait using any resources they wish.

If you have queries, please do not hesitate to contact us. Thank you for your continued support, best wishes.

Mr Coles and Mrs Bebb.